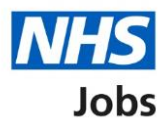

## <span id="page-0-0"></span>**How to view which tasks each role can do in NHS Jobs user guide**

This guide gives you instructions for how to view which tasks each role can do in the NHS Jobs service.

The different NHS Jobs user roles are:

- 'Super user'
- 'Team manager'
- 'Recruitment administrator'
- 'Recruiting manager'

The different tasks, subject to the role are:

- search and view listings and applicants
- create and publish listings
- send for approval, approve, and reject listings
- manage a listing when it is live
- scoring and shortlisting applications
- create and manage interviews
- offers and checks
- contracts
- moving applicants between listings
- end recruitment and removing a listing early
- manage the account, users, documents and KPIs

The different job listing roles are:

- 'Approver'
- 'Recruiting manager'
- 'Interview lead'
- 'Shortlist lead'
- 'Shortlist panel member'

To add a job listing role, the user must have an account in your organisations account.

To find out which roles can do this, go to the '**Roles and permissions**' link in the '**Help and information**' section of the [employer dashboard.](https://beta.jobs.nhs.uk/home)

# **Contents**

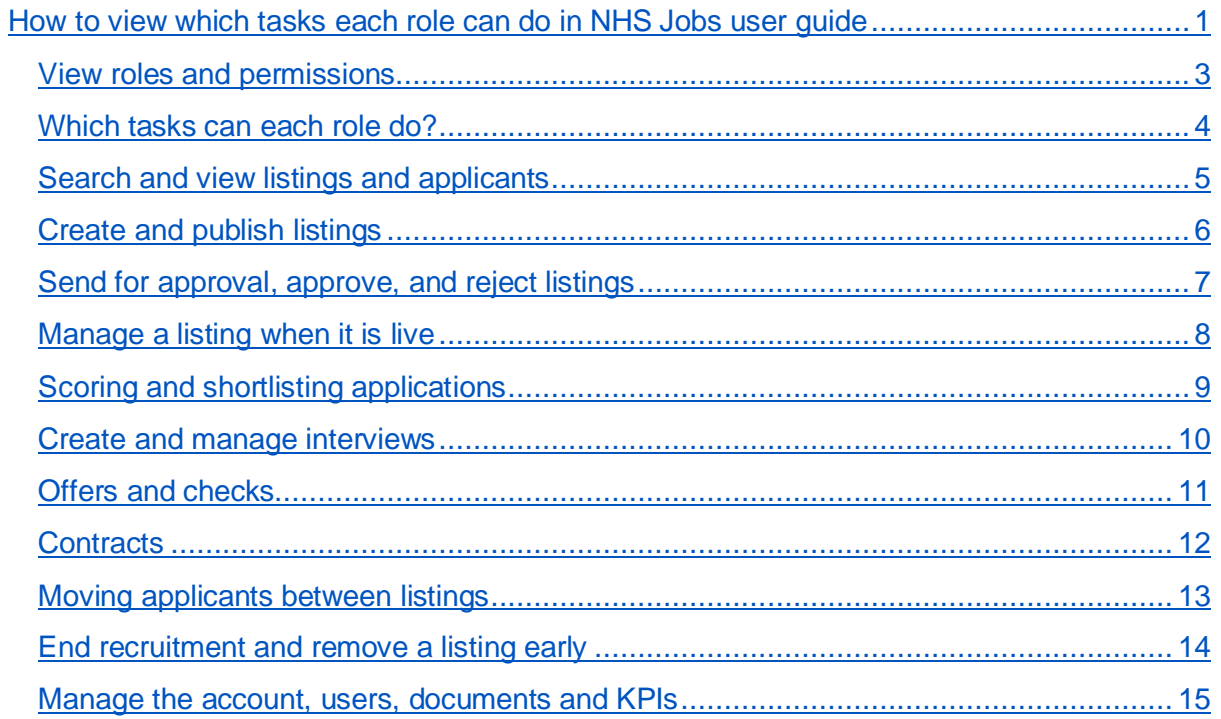

#### <span id="page-2-0"></span>**View roles and permissions**

This page gives you instructions for how to view the roles and permissions.

**Important:** The employer dashboard is shown. Any NHS Jobs role in your organisations account can view this information.

To view the roles and permissions, complete the following step:

1. Select the ['Roles and permissions'](#page-3-0) link.

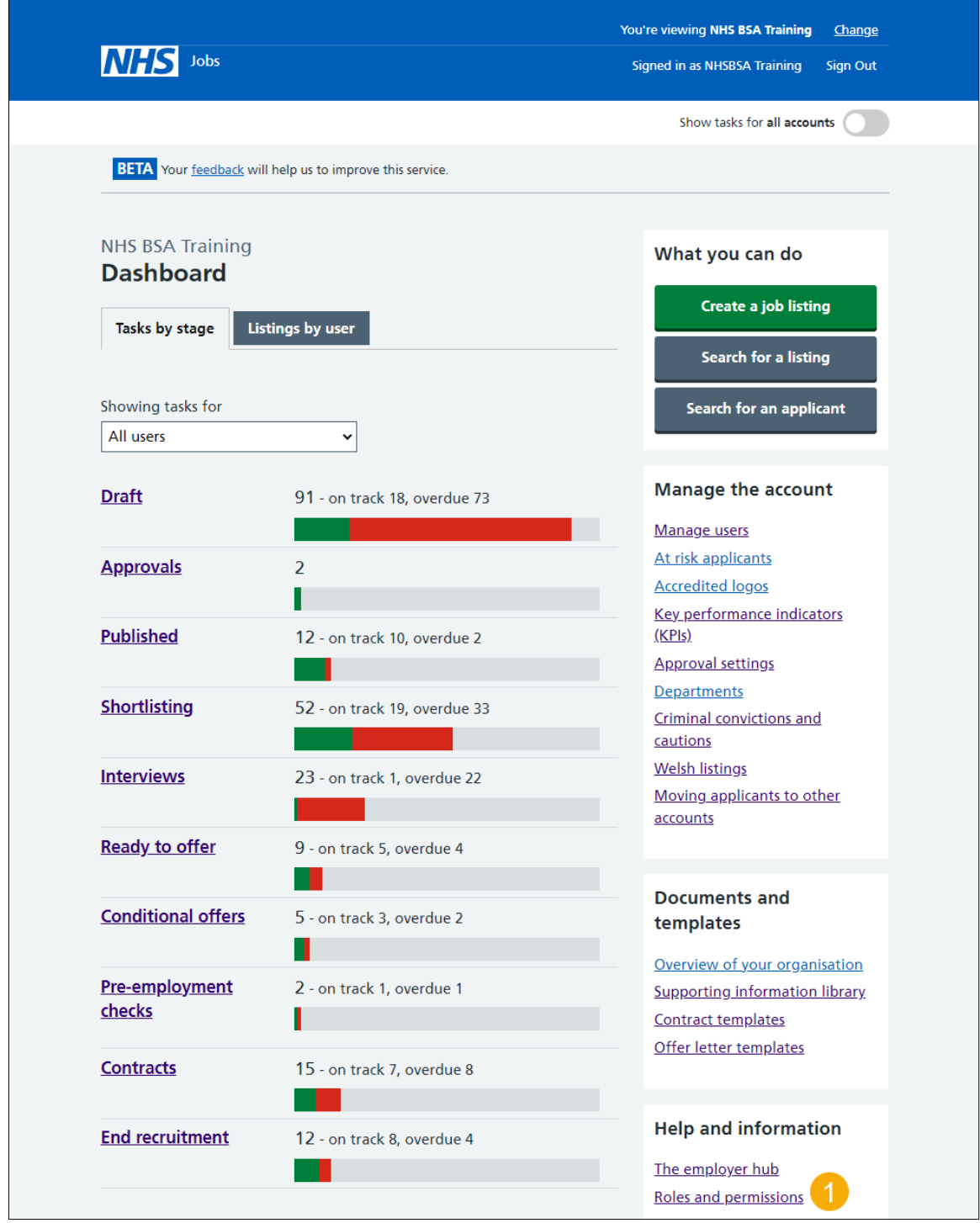

#### <span id="page-3-0"></span>**Which tasks can each role do?**

This page gives you instructions for how to view which tasks can each role do.

**Important:** In this example, the NHS Jobs role is a 'Super user'.

To view which tasks can each role do, complete the following steps:

- **1.** Select the ['Search and view listings and applicants'](#page-4-0) link.
- **2.** Select the ['Create and publish listings'](#page-5-0) link.
- **3.** Select the ['Send for approval, approve and reject listings'](#page-6-0) link.
- **4.** Select the ['Manage a listing when it is live'](#page-7-0) link.
- **5.** Select the ['Scoring and shortlisting applications'](#page-8-0) link.
- **6.** Select the ['Create and manage interviews'](#page-8-1) link.
- **7.** Select the ['Offers and checks'](#page-10-0) link.
- **8.** Select the ['Contracts'](#page-11-0) link.
- **9.** Select the ['Moving applicants between listings'](#page-12-0) link.
- 10. Select the ['End recruitment and remove a listing early'](#page-13-1) link.
- 11. Select the ['Manage the account, users, documents and KPIs'](#page-14-0) link. or
- **12.** Select the ['Go back'](#page-2-0) button to return to the employer dashboard.

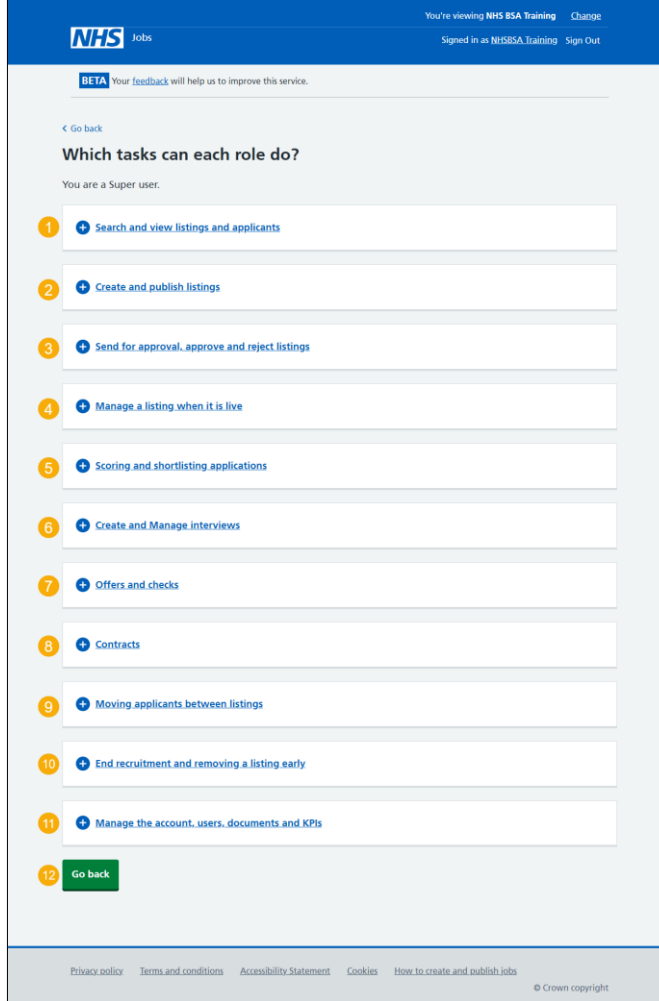

#### <span id="page-4-0"></span>**Search and view listings and applicants**

This page shows which user with this role can search and view listings and applicants.

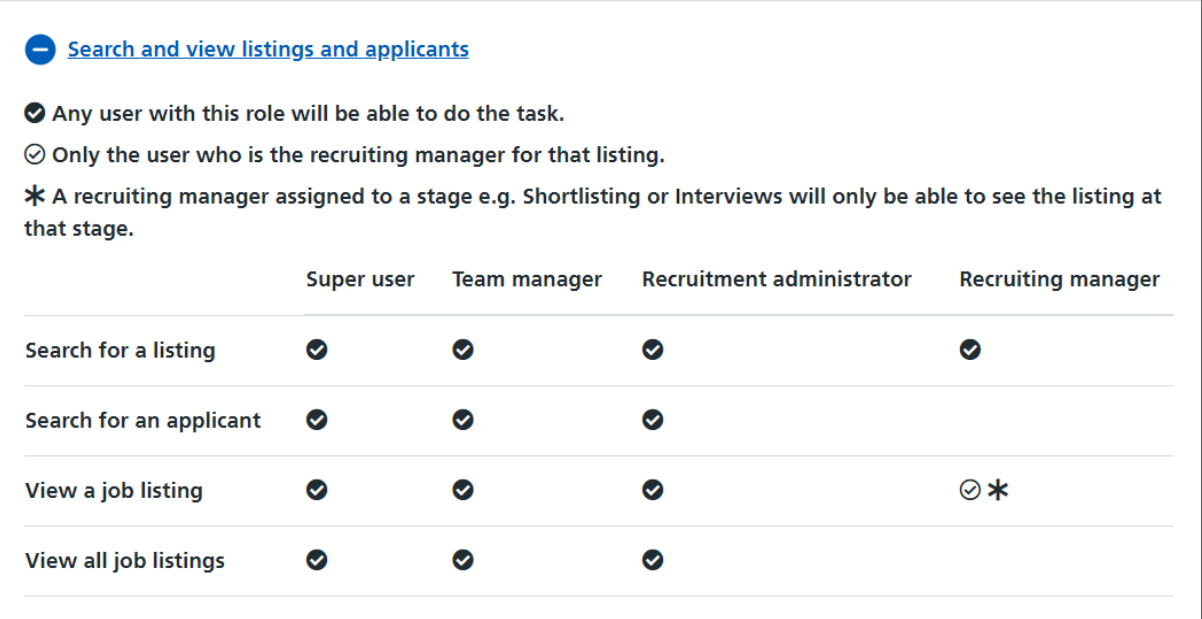

## <span id="page-5-0"></span>**Create and publish listings**

This page shows which user with this role can create and publish listings.

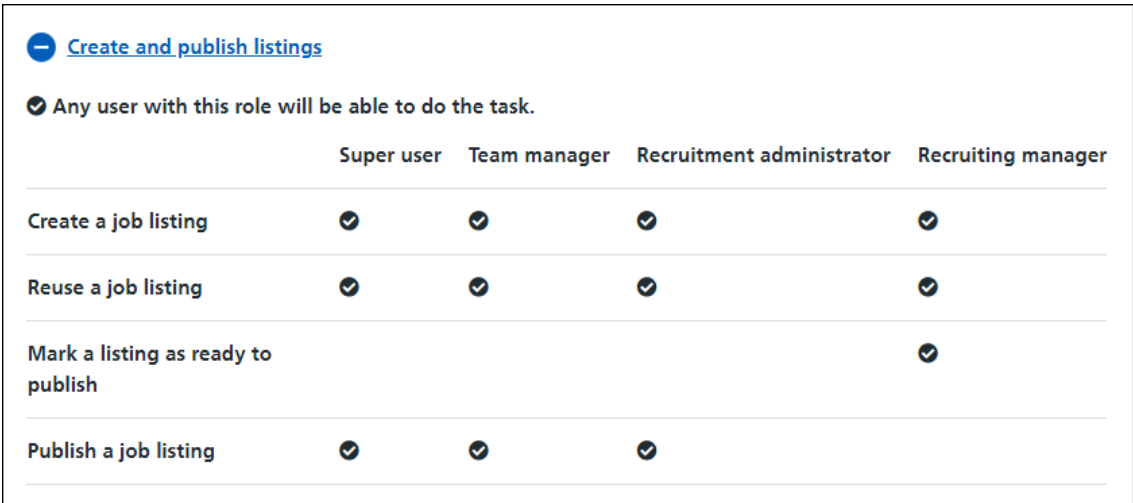

## <span id="page-6-0"></span>**Send for approval, approve, and reject listings**

This page shows which user with this role can send for approval, approve, and reject listings.

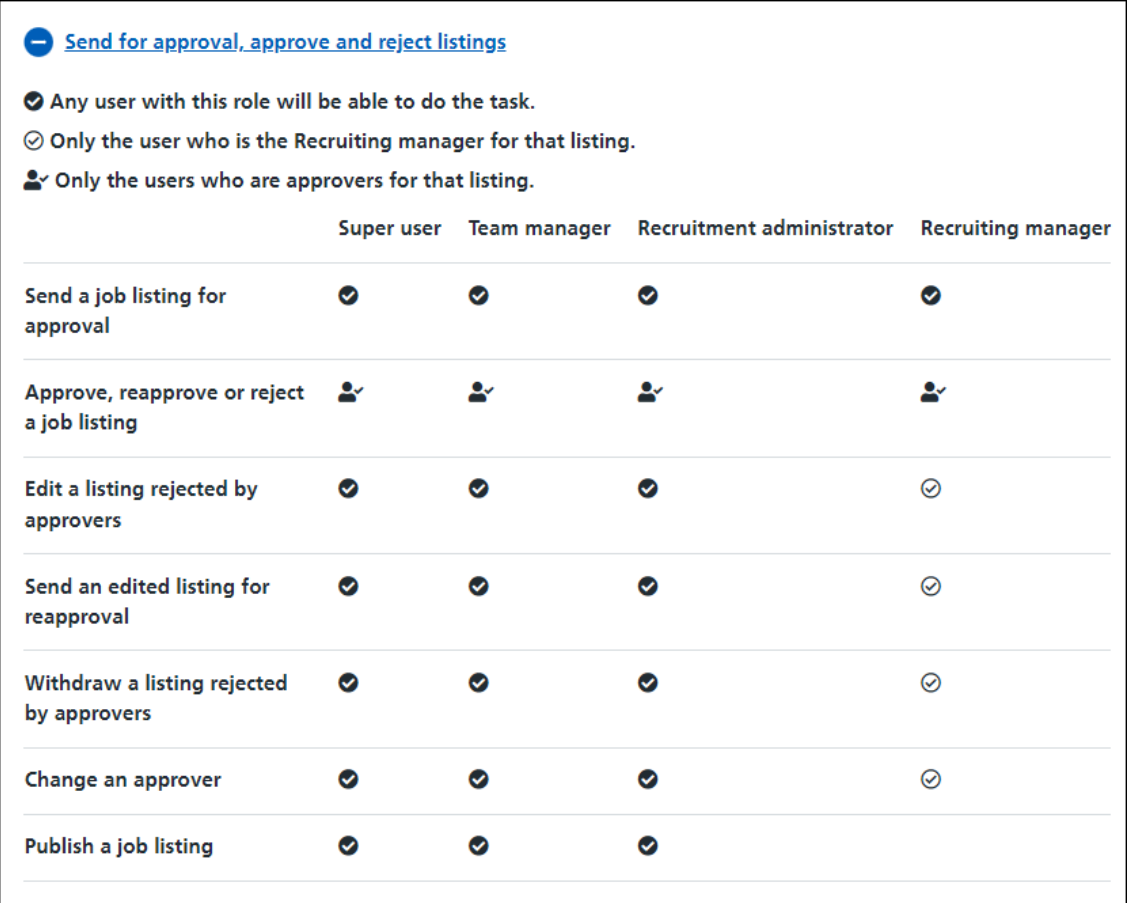

## <span id="page-7-0"></span>**Manage a listing when it is live**

This page shows which user with this role can manage a listing when it is live.

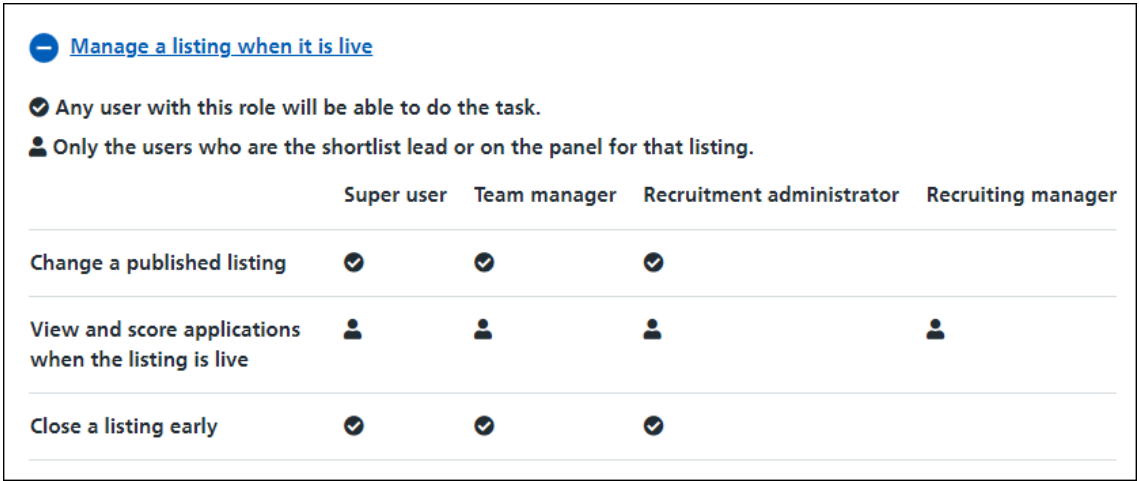

## <span id="page-8-0"></span>**Scoring and shortlisting applications**

This page shows which user with this role can score and shortlist applications.

<span id="page-8-1"></span>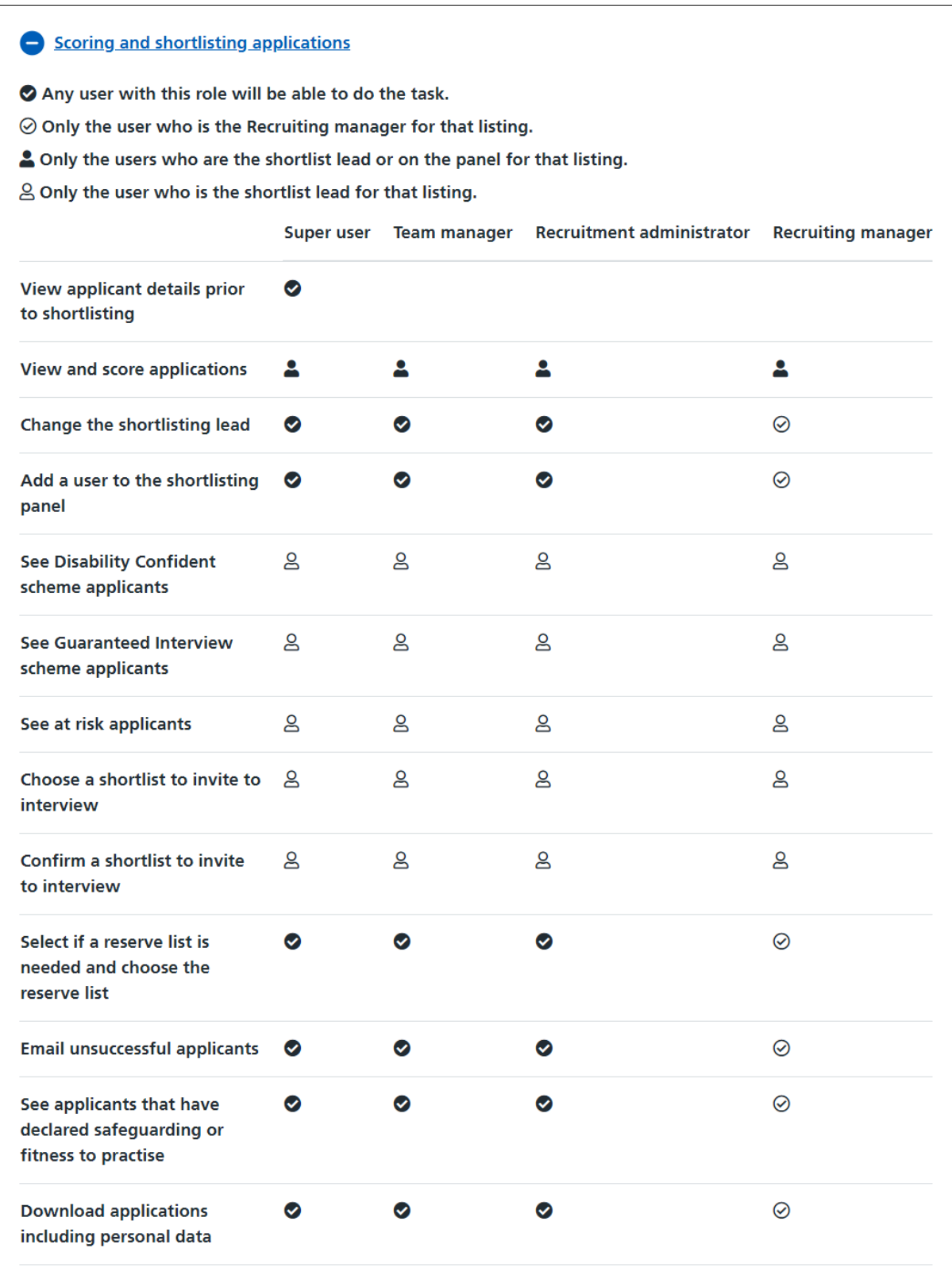

## <span id="page-9-0"></span>**Create and manage interviews**

This page shows which user with this role can create and manage interviews.

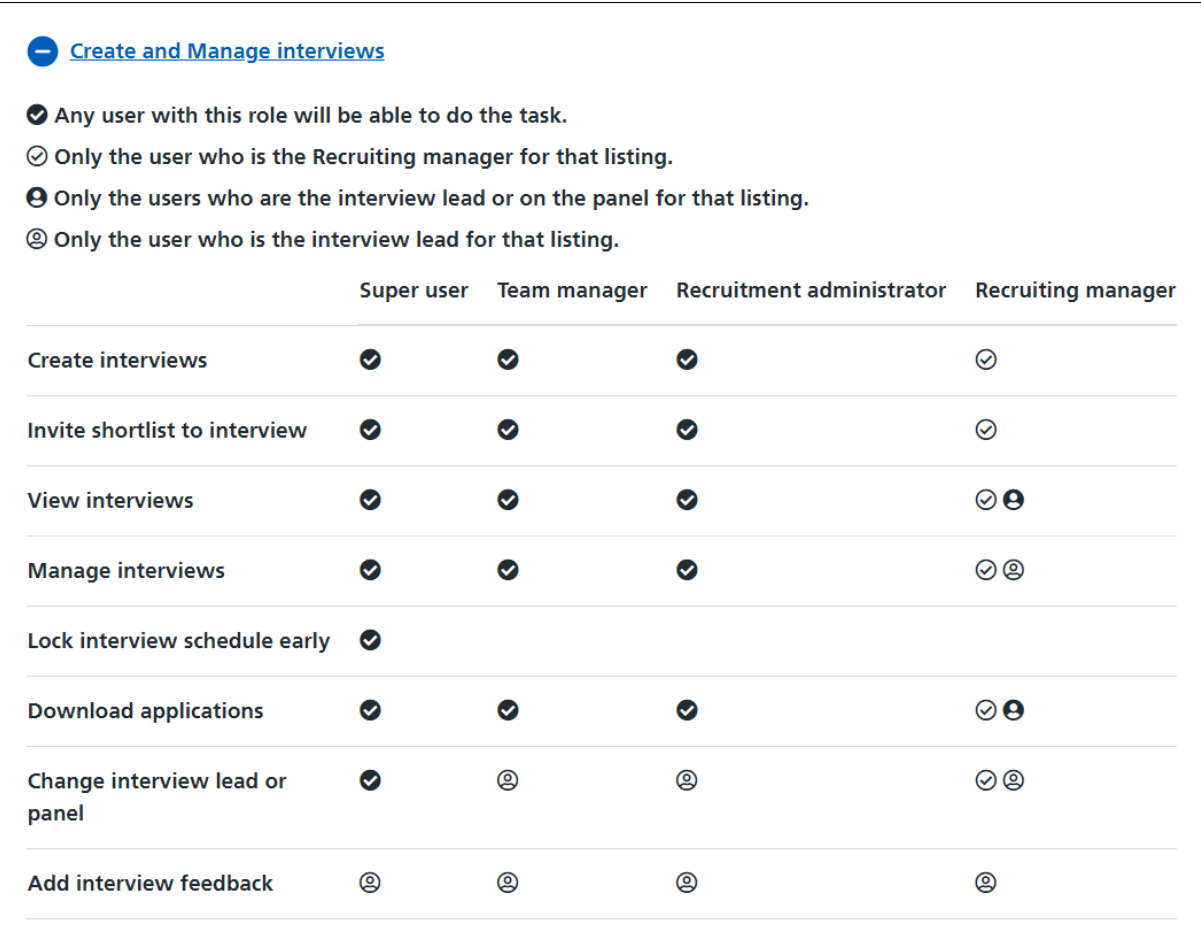

#### <span id="page-10-0"></span>**Offers and checks**

This page shows which user with this role can make job offers and complete preemployment checks.

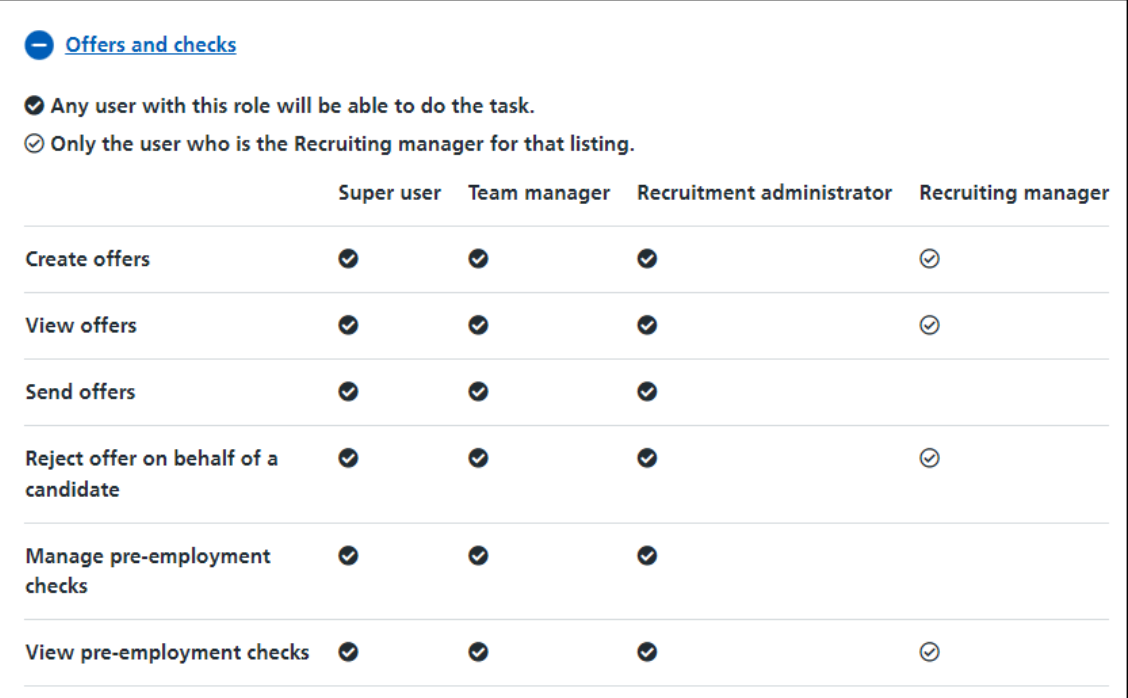

#### <span id="page-11-0"></span>**Contracts**

This page shows which user with this role can manage contracts.

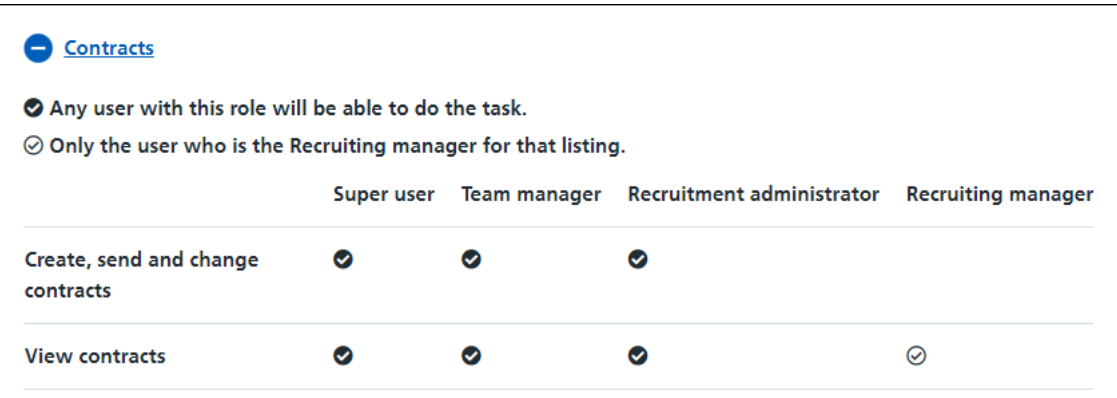

## <span id="page-12-0"></span>**Moving applicants between listings**

This page shows which user with this role can move applicants between listings.

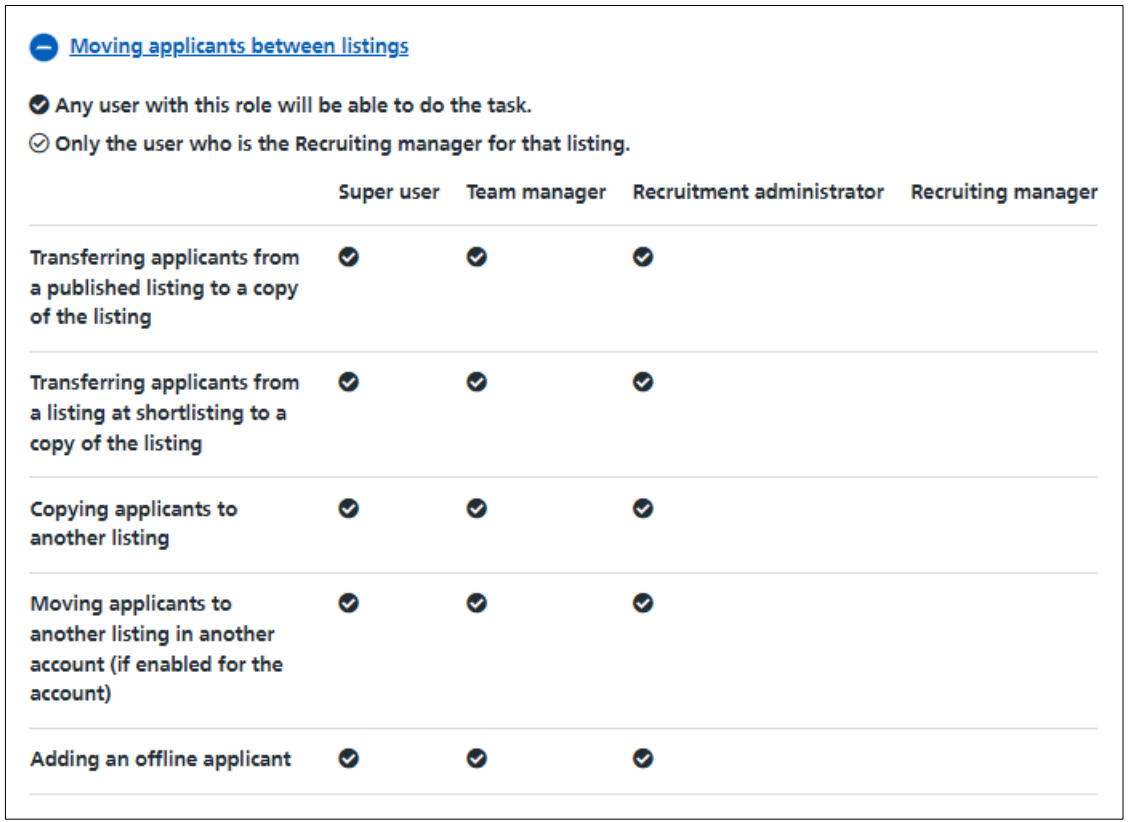

## <span id="page-13-1"></span><span id="page-13-0"></span>**End recruitment and remove a listing early**

This page shows which user with this role can end recruitment and remove a listing early.

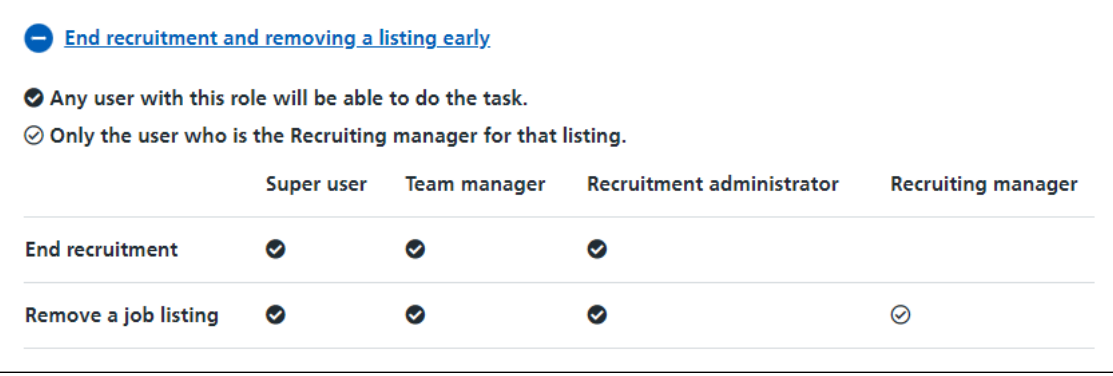

#### <span id="page-14-0"></span>**Manage the account, users, documents and KPIs**

This page shows which user with this role can manage the account, users, documents and KPIs.

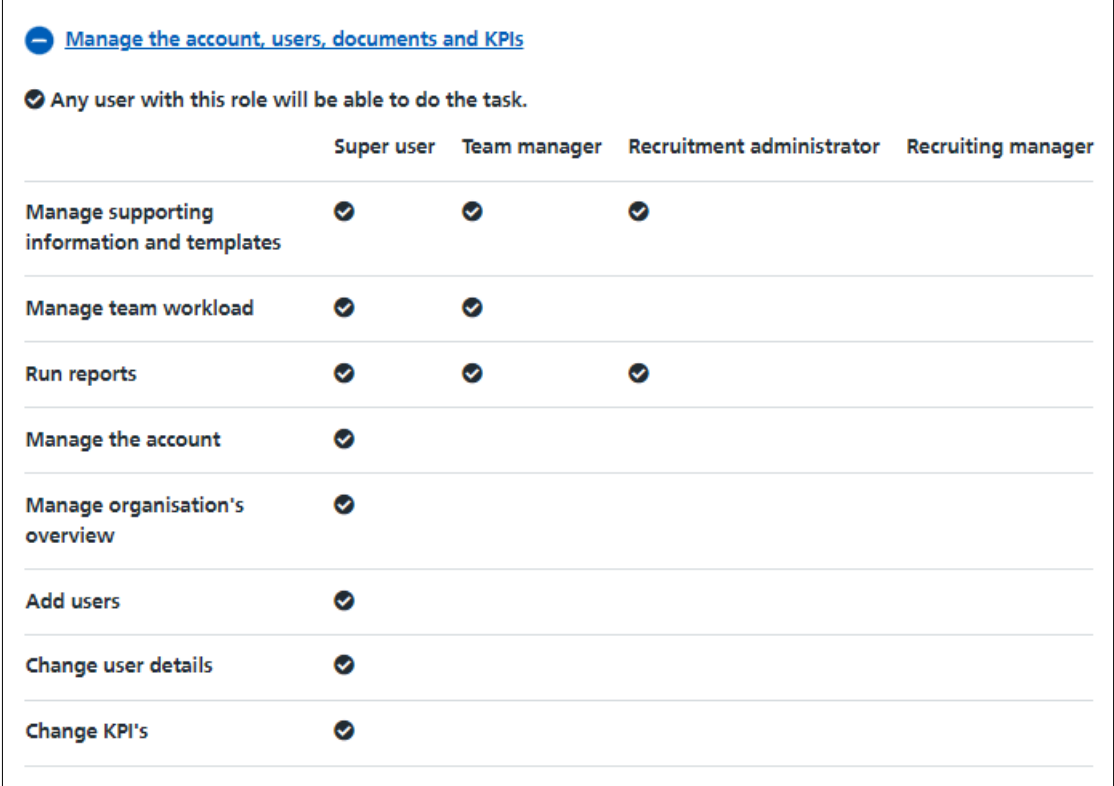

Go to the ['Which tasks can each role do?'](#page-3-0) page.

You've viewed which tasks each role can do and reached the end of this user guide.